# Vista 15P/20P

# Wiring the MN01-4G Cellular Communicator and Programming the Panel

## Wiring the MN01-4G to the Alarm Panel

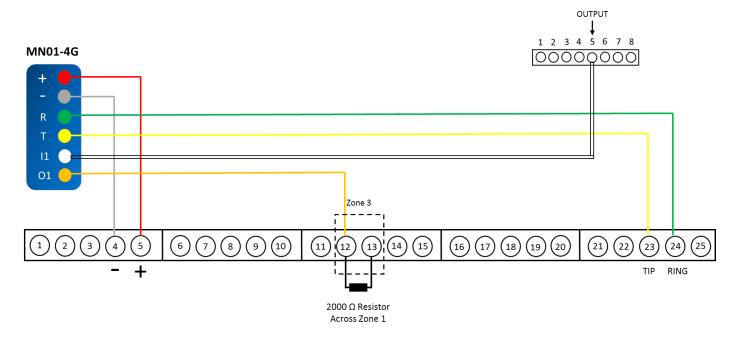

\*IN1 and OUT1 – optional terminals for the remote arm/disarm feature

- Connect RED wire to terminal 5 (12 volt + aux power)
- Connect BLACK wire to terminal 4 (12 volt aux power)
- Connect GREEN wire to terminal 24 (panel phone line ring)
- Connect YELLOW wire to terminal 23 ( panel phone line tip )
- Connect WHITE wire to PGM output 2 (location 18) post # 5 (green wire of harness connector)
- Connect ORANGE wire (O1) to the desired trigger zone input terminal (can use any available on board zone 2-8 / DO NOT USE zone 1 due to fact it is a Power Limited Circuit)
   We have selected Zone 3 as an example.

### **Programming the Alarm Panel**

Enter in programming mode. There are two ways to do that:

- 1) Up to 30 seconds after you restart the panel hold "#" and "\*" keys;
- 2) Enter the [Installer Code] + [8] + [0] + [0] keys. The default installer code is 4112

SET TO CONFIRM? 0 = NO 1 = YES Press: [4112][8][0][0][\*][56][\*] to enter in the Zone Programming menu: Set 1 to confirm, 0 to reject

As an example we will program Zone 3

Note: Use a zone number other than Zone 1 due to the fact that Zone 1 is power limited circuit!

ZN ZT P RC HW: RT **03** 77 1 00 EL:1 1) Enter [03][\*] [03] for Zone 3

[\*] to save

ZN ZT P RC HW: RT 03 **77** 1 00 EL:1

2) Enter [\*][77][\*]

[\*] to go on the next section

[77] to choose the type of the zone – 77 is a keyswitch zone

[\*] to save

ZN ZT P RC HW: RT 03 77 **1** 00 EL:1

3) Enter [\*][1][\*]

[\*] - to enter the next section

[1] - to choose Partition 1

[\*] - to save

ZN ZT P RC HW: RT 03 77 1 03 EL:1

4) Enter [\*][03][\*]

[\*] - to enter the next section

[03] – to choose the report code for Zone 03

[\*] – to save

5) Enter [\*][00] to quit

#### **Programming the Digital Output of the Alarm Panel**

Press: [4112][8][0][0][\*][80][\*] to enter in the Output programming menu

OUTPUT FUNCT #
OO=QUIT **01** 

1) Enter [01][\*]

[01] – to choose the function output number

[\*] – to save and continue

01 A E P TRIG 01 **2** 0 – ZN=OO 2) Enter [2][\*]

[2] – to choose to activate the output by zone type

[\*] – to save and continue

01 A E P TRIG 01 2 **78** – ZN=OO 3) Enter [78][\*]

[78] – to select the zone type - 78 = Keyswitch Red LED (Armed), 79 = Keyswitch Green LED (Disarmed)

[\*] – to save and continue

01 A E P TRIG 01 2 **78 1** ZN=OO 4) Enter [1][\*]

[\*] – to enter the next section

[1] - to choose Partition 1

[\*] - to save

01 A E P TRIG 01 2 **78** 1 **18** 

#### 5) Enter [18][\*]

[18] – to choose to activate OUTPUT 2 of the panel, which is located on the 5<sup>th</sup> pin of the terminal rail (for more details you can check the detailed scheme)
[\*] – to save

6) Enter [\*][00] to exit the output configuration

#### **Configuring the Telephone Communicator of the Alarm Panel**

1. Enter:  $[4112][8][0][0][^*][41][1234567][^*]$  to enter the primary telephone number:

[1234567] - the telephone number that we set

[\*] - to save

2. Enter: [4112][8][0][0][\*][43][1111][\*] to set the primary account number:

[1111] – the account number that we set

[\*] – to save

3. Enter: [4112][8][0][0][\*][47][1][\*] to set type of the service:

[1] – to choose tone dial

[\*] – to save

4. Enter: [4112][8][0][0][\*][48][7][7][\*] to choose the reporting format for the primary and secondary telephone numbers:

[7][7] — to choose the reporting format Contact ID for the primary and secondary telephone number [\*] — to save

#### **Enabling the OPEN/CLOSE Reporting Codes**

- 1. Enter: [4112][8][0][0][\*][65][1][1][1][\*] to enable the OPEN report code for the three partitions:
  - [1] To enable [0] To disable
  - [1] to enable OPEN report code for partition 1
  - [1] to enable OPEN report code for partition 2
  - [1] to enable OPEN report code for the common partition
- 2. Enter: [4112][8][0][0][\*][66][1][1][1][1][1][1][1][99] to enable Away/Stay Arm report codes for the three partitions:

 $\hbox{\tt [1][1][1][1][1]}-\hbox{\tt to enable Arm Away/Stay report code}\\$ 

[\*][99] – to save and exit